# Ruby等を用いたプログラミング教室の手引

廣瀬研究室 C1160497 亀谷千香子

目次

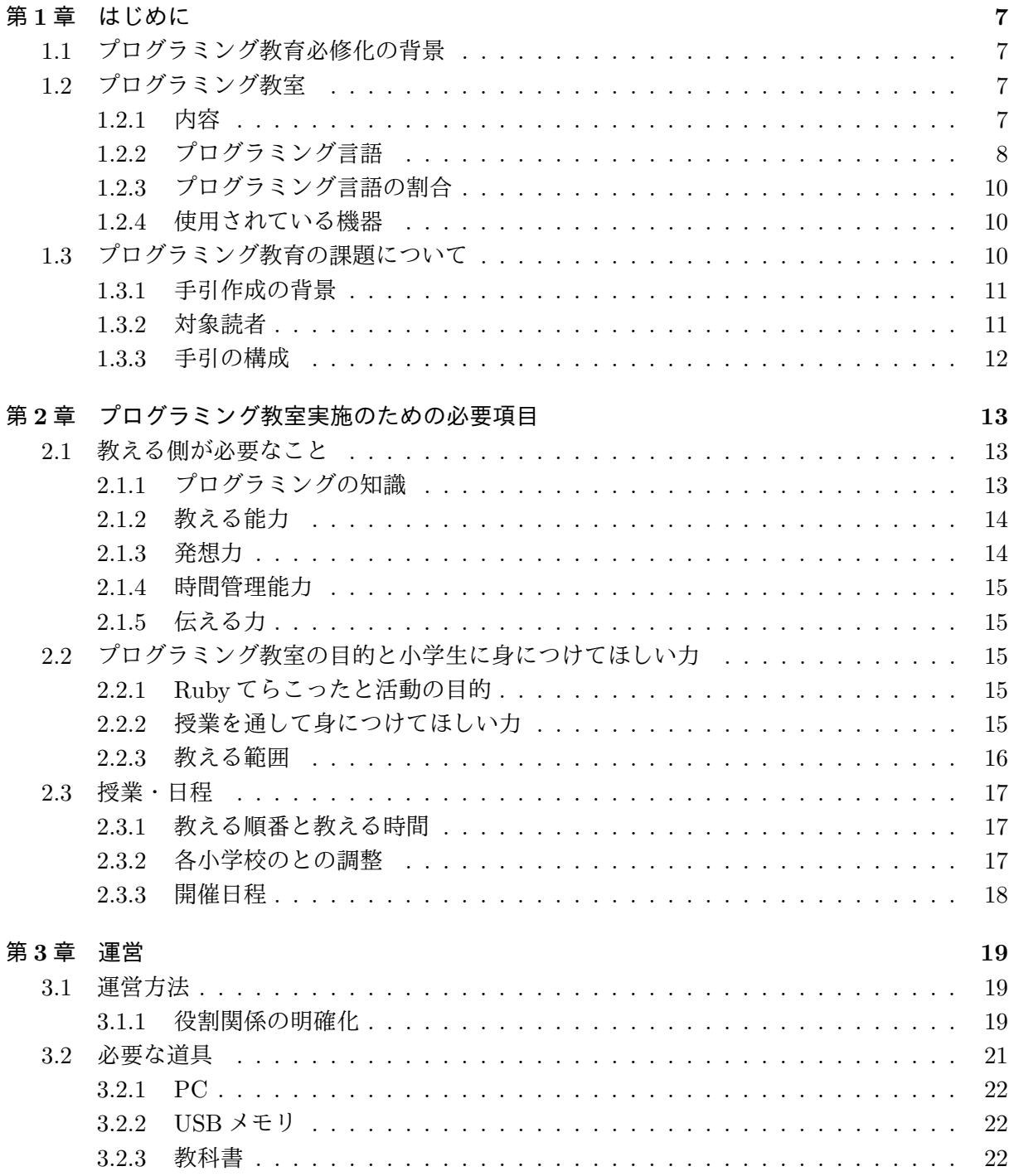

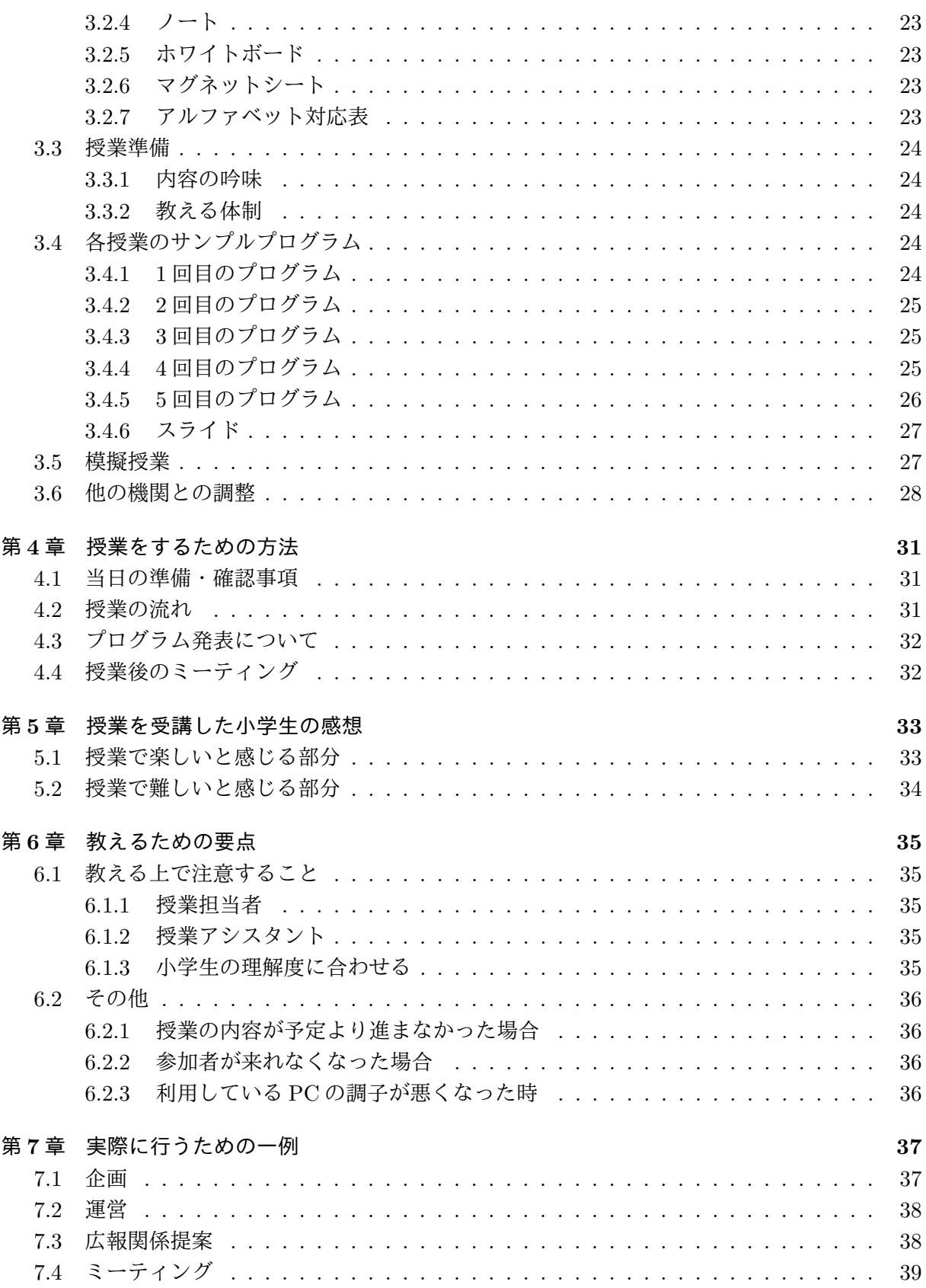

 $\overline{4}$ 

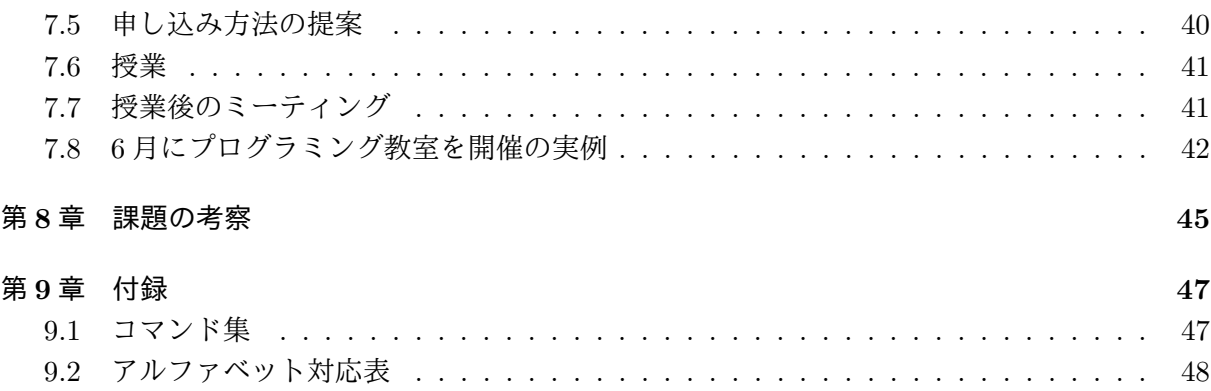

# 第**1**章 はじめに

2020 年度に小学生のプログラミング教育が必修化になる。文部科学省の小学校プログラミング 教育の手引はプログラミング教育で身につけたい力として「知識及び技能」、「思考力、判断力、表 現力等」、「学びに向かう力、人間性等」が述べられている。

小学生のプログラミング教育の必修化前である現在もプログラミング教室は開催されている。し かし、プログラミング教室を企画・運営のための情報が少ない。そのため Ruby 等を用いた小学生 向けのプログラミング教室を運営をするための事前の準備、教えるための道具、教える方法など のまとめを手引として提案する。

## **1.1** プログラミング教育必修化の背景

小学生プログラミングの必修化に向けて文部科学省では小学校プログラミング教育の手引など を公開している。普段の生活の中で身近な家電、自動車にはコンピュータが内蔵されており、生 活を便利にしているからである。コンピュータはプログラムで動いているため、仕組みを理解し 情報を適切に活用、選択し問題を解決していくことが重要であるためプログラミング教育が導入 される。

## **1.2** プログラミング教室

小学校だけではなく、外部にもプログラミングを学べる教室は多くある。プログラミング教室 の開催時期は 1999 年から年々増加していることが分かる (図 1.1)。2013 年以降からはプログラミ ング教室を開催している団体が急増している。プログラミング教室で学ぶ内容、プログラミング 言語などについては 1.2.1、1.2.2 で説明する。

#### **1.2.1** 内容

プログラミング教室で使われているものは大きく分けるとテキスト型、グラフィック型がある [1]。まず、テキスト型、グラフィック型それぞれのメリット、デメリットについて述べる。

#### テキスト型

文字を並べてプログラムを作成するものである。

(例) ドリトル、 JavaScript、 Ruby、 Python、 java、 C など

#### グラフィック型

画面上でプログラムを作成する ものである。

(例) Scratch、 Viscuit、 アルゴロジックなど

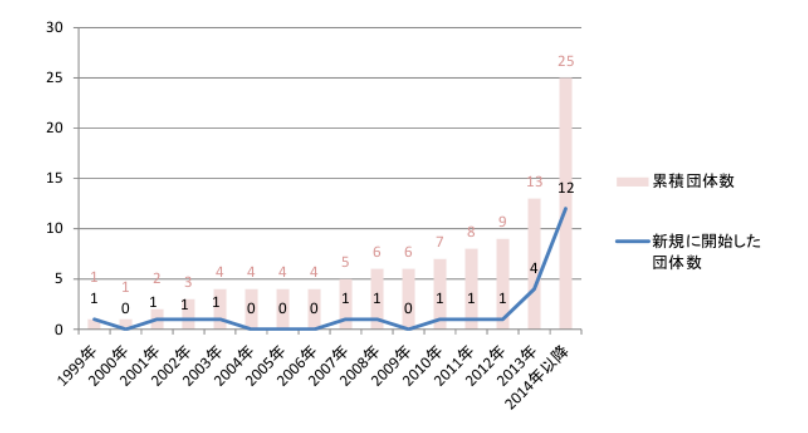

図 1.1: プログラミング教室始時期 [2] 図 5-3 より引用

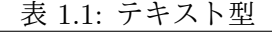

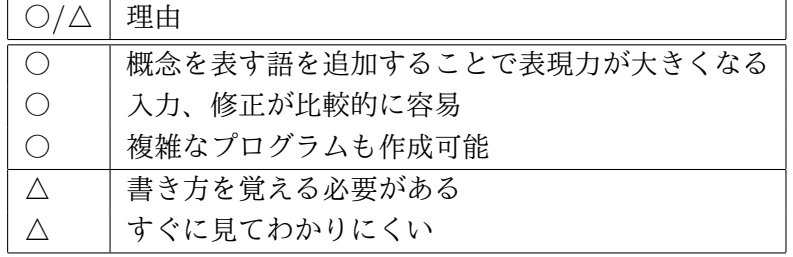

## **1.2.2** プログラミング言語

プログラミング言語とは、コンピュータへ指示を出すためのプログラムを作成するのに使われ ている言語である。プログラミングを教えるときは、教える人の対象、プログラムの難易度、参 加者に作成したいプログラムに合わせてプログラミング言語を決める必要がある。主に利用され ているプログラミング言語について説明する [2]。

#### **LOGO**

Seymour A. Papert が児童の思考能力向上を目的として 1960 年代に開発されたもので、命 令文によって画面上の「タートル」を動かし、タートルの軌跡で線画を描くようになって いる。

## ドリトル

筑波大学久野、大阪電気通信大学兼宗が開発したものであり、LOGO 同様にタートルを動 かし、図形などを描く機能がある。

#### **Viscuit**

原田康徳によって開発された手書きイラストを用いたアニメーション作成機能に特化したプ ログラミング言語であり、タブレットで利用可能である。

|  | 理由                      |  |
|--|-------------------------|--|
|  | 書き方、規則を覚える必要がない         |  |
|  | 文字を使わなくて良いため誰でも簡単に作成できる |  |
|  | 修正に時間がかかる               |  |
|  | 複雑なプログラムを作成するのに限界がある    |  |

表 12· グラフィック型

#### **Scratch**

MIT メディアラボが開発したプログラミング言語学習環境であり、ブロックの組み合わせに よってプログラミングするオブジェクト指向言語である。

#### **Blockly**

Google が作成したビジュアルプログラミング開発ライブラリであり、ブラウザ上で動作す るオープンソースのブロック型言語である。タブレットで利用可能である。

#### **Smalruby**

高尾宏治 (ネットワーク応用通信研究所) によって開発された Ruby をもとにしたビジュアル 言語である。

## プログラミン

文部科学省が Scratch を参考に開発したものでブラウザで動作するプログラミング学習用 サービスである。

#### **JavaScript**

Netscape Communications 社によって開発され、プログラミング教室・講座では Web アプ リケーションの作成に用いられることが多い言語である。

#### **Java**

Sun Microsystems によって開発され、プログラミング教室・講座では Android アプリ作成 に用いられるケースが多い言語である。

#### **Python**

Guido van Rossum によって開発され、全米の大学では初心者にプログラミングを教育する 教材として最もカリキュラムに取り入れられている言語である。

#### **C**

ブライアン・カーニハンとデニス・リッチーによって開発され、現在もっとも普及している プログラミング言語である。国際標準化機構 (ISO) や日本工業規格 (JIS) にも標準として採 用されている。

#### **HTML**

CERN(欧州合同素粒子原子核研究機構)の研究者であったティム・バーナーズ・リーによっ て開発・公開され OS X や iOS 向けのアプリケーションの開発に利用できる言語である。現

在は改定版である HTML5 が多く利用されており、HTML5 では高度な Web アプリも作成 可能である。

#### **1.2.3** プログラミング言語の割合

総務省によるとプログラミング教室で使用されているプログラミング言語の割合は Scratch が 最も高い (図 1.2)。その理由は、短期間での学習に適してると考えるためと述べられている [2]。

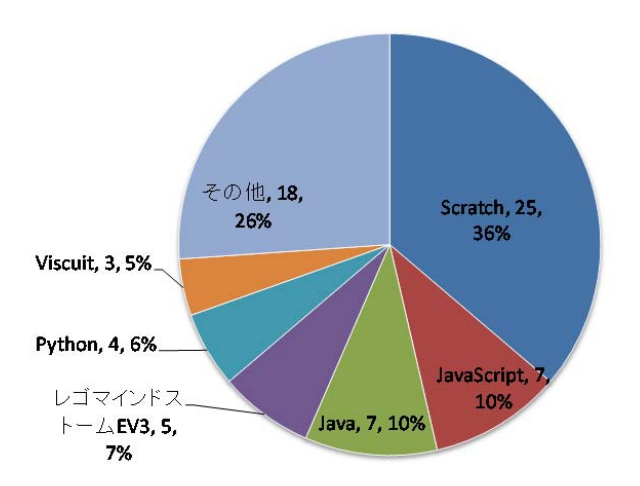

図 1.2: 教室・講座で利用されているプログラミング言語 [2] 図 5-11 より引用

#### **1.2.4** 使用されている機器

プログラミングで使用されているものの割合は図 1.3 である。多くのプログラミング教室では PC が多く使用されている。その他にもラズベリーパイという小型のボードコンピュータである (図 1.4)。Linux などの OS を搭載すれば、インターネットアクセスができるものである。

## **1.3** プログラミング教育の課題について

プログラミング教育では、プログラミングツールに関する課題、プログラミング環境に関する 課題、プログラミング教育を行う教員の課題などが報告されている [3]。プログラムを分かりやす く指導するとなると道具、教材のだけではなく、行う場所、指導する人などの課題がでてくる。そ の点を踏まえて第 8 章では課題とプログラミング教室の企画、運営をした結果の考察をまとめた。

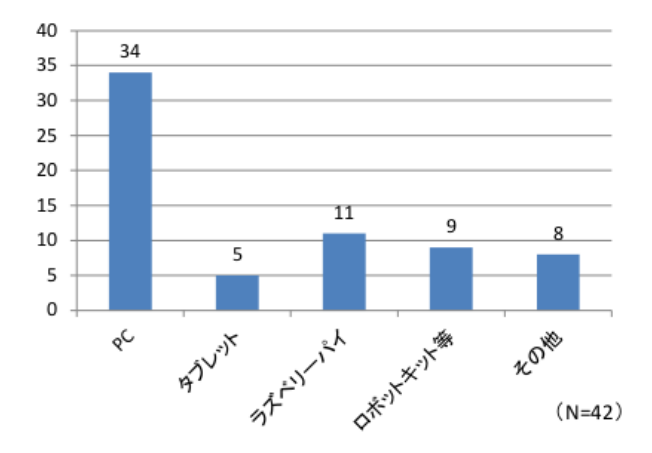

図 1.3: 教室・講座で使用されている機材 [2] 図 5-14 より引用

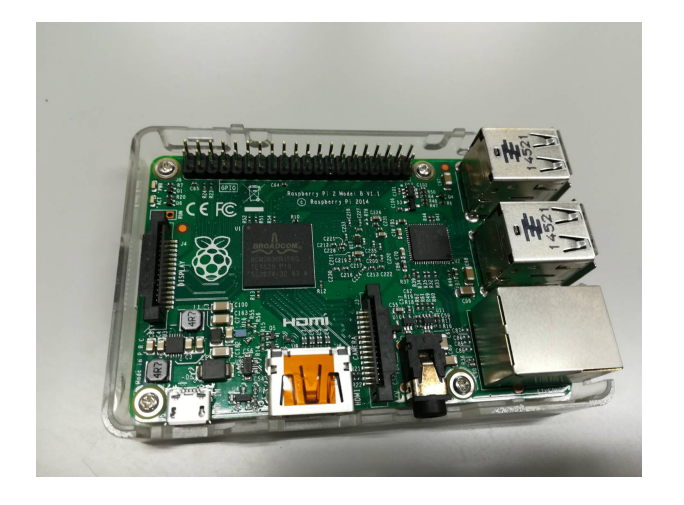

図 1.4: ラズベリーパイ

#### **1.3.1** 手引作成の背景

多くの Web サイトにてプログラミング教室を開催するための方法が公開されている。公開され ている情報としてはとしてはプログラミング教育の視点、使用教材、所要時間などである。しか し、その情報では足りない部分が多くあると考えた。例えば、小学生にプログラミングを教える 体制、教え方の方法など具体的な内容などである。そのため、実際にプログラミングを教える企 画を立ててから授業を行うための手引が必要であると考えた。

#### **1.3.2** 対象読者

この手引は、プログラミング教室を企画、運営をしようと考えている人である。1.3.1 で述べた ようにプログラミング教室を行うための情報が不十分である。そのため、準備方法、広報、他の 機関との連携についてまとめている。

#### **1.3.3** 手引の構成

東北公益文科大学 (以下本学) で行ったプログラミング教室「Ruby てらこった」の活動を基準 にまとめた。はじめてプログラミング教室を企画、運営する人にも分かりやすいように決める順 番で述べている。そのため手引の構成としては以下のようになっている。

*•* プログラミング教育の実施のための必要項目 活動する人の必要な知識や能力、プログラミング教室を行う目的、小学生に身につけてほし い力、日程の立て方について

*•* 運営

企画したものを運営するための役割、業務内容、授業準備について

- *•* 授業をするための方法 授業の流れ、当日の準備について
- *•* 参加した小学生の感想 全 5 回の授業に参加した小学生が楽しかったと感じた部分、難しいと感じた部分について
- *•* 教えるための要点

小学生に教える時の授業担当者、アシスタントそれぞれの注意点について

*•* 行うための一例

Ruby てらこったの活動のように企画、運営をするために何にどのくらいの時間をかけて準 備しているのか、円滑の活動を行うための方法について

# 第**2**章 プログラミング教室実施のための必要項目

本章では、プログラミング教室実施のために必要な教える人の知識・必要な力と計画の立て方 について述べる。教える人の知識・必要な力については、組織の利点を活かしてどのようにプロ グラミング教室を企画するかを述べていく。計画の立て方については、プログラミング教室を行 うための目的に沿って効果的に進めるための方策について述べる。

## **2.1** 教える側が必要なこと

プログラミング教室の活動を行う時に必要で必要なこととして「知識」「教える能力」「発想力」 「時間管理能力」「伝える力」5つが必要であるのではないかと考える。プログラミング教室で教え る場合はただプログラミングが得意である人を優先するのではなく、小学生に合わせて楽しく学 んでもらえるように工夫できる人を優先した。その理由は以下のような理由である。

#### **2.1.1** プログラミングの知識

プログラミング教室で実際に教える時は小学生の質問に対して分かりやすく教えることができ ることが前提になっている。そのために、ただ内容を理解しているだけではなく、自分なりに考 えて教えられる程度に理解していなければならない。本学では 2 年次に 1 年間必修科目の基礎プ ログラミングという必修科目でプログラミング言語の Ruby を学ぶ。1 年間で学ぶ内容は以下の内 容である [4]。本学の授業では 13 の範囲まで学ぶが、Ruby てらこったで教える範囲は 1 から 7 ま でである。

1. 計算システムの基本操作と概念

なぜプログラミングが必要であるのかを知り、基本的なコマンド (コンピュータに特定の機 能の実行を指示する命令) 操作、Unix(OS の一つ) について、ファイル、ディレクトリの概 念などを学ぶ

2. プログラミングの基礎

インタプリタ、プログラミングについて学ぶ

3. 変数と値

変数の概念と値処理の方法を学ぶ

4. 演算子

プログラム上での四則演算を方法を学ぶ

- 5. 制御構造 条件分岐や場合分けの方法を学ぶ
- 6. 出力処理を行うメソッド 画面出力の基本的な内容を学ぶ
- 7. 配列

番号をつけて一度に多くのデータを処理する方法を学ぶ

- 8. パターンマッチング (正規表現) データに含まれる文字列のパターンを指定し、そこから必要な部分を取り出す方法を学ぶ
- 9. ファイルの入出力 直接ファイルに入出力をする方法を学ぶ
- 10. 計算機の内部構造 デジタルで数字や文字などを表現する方法について学ぶ
- 11. ハッシュ

順番、個数にとらわれず任意の属性と値を結びつけ管理する方法を学ぶ

12. 再帰

大きな問題を類似した小さな問題に分割して考える方法を学ぶ

13. CGI

自分が作成したシステムを Web 上に効果的な形で視覚化させる方法を学ぶ

#### **2.1.2** 教える能力

ただ教えるだけでは、分かりやすく教えることができない。なぜならば、 小学生の一人一人理 解している部分、キーボードの操作の速度などが違うため、それぞれに合わせて教える必要がある からだ。小学生とコミュニケーションを取りながら分かりやすく教えるため、Ruby てらこったの メンバー募集は小学生と関わること、教えることが比較的に得意な学生を優先的にした。例えば、 教職課程を履修している学生、学習支援サークルとして小中学生に学習を教えている学生、2 年次 の必修の基礎プログラミングのティーチングアシスタント (以下 TA) をしている学生などである。

#### **2.1.3** 発想力

どうしたら小学生がプログラムを楽しく、分かりやすく学んでもらうことができるのかをイメー ジしてアイディアを出す必要がためある。例えば、誰かが授業で使う資料を見せてきた時にこう したらもっと良くなるなど意見を 1 つ出すだけでも分かりやすさが変わってくる。また、小学生 の質問に対してどうしたら分かりやすく伝わるかなどを考える必要がある。

#### **2.1.4** 時間管理能力

割り振られたものを完璧に締め切りまでで完成させるためには、どのくらいの準備時間がかか るのかということを意識しなければならない。締め切りで提出すればいいという意識で作業をす ると良い物ができない。そのために、ただ作業をするのではなく、他のメンバーから確認してもら い改善、修正する時間を作るということが必要になってくる。作成物の修正の時間のことを考え て余裕をもって作成をしなければならなので逆算をして物事を考えてくる必要がある。また、作 業以外にも他にしなければならないことがあると考えられるため時間の管理というのを重視する 素養が重要である。

#### **2.1.5** 伝える力

ここで使う伝える力とは、正確に相手に伝えるということを意味している。どの業務も自分一 人だけで作業できることは少ない。そのため、メンバーで協力、分担しながら作業を進めていく ことのほうが多い。そのためどの作業がどこまでできているのかなど具体的にメンバーに伝える ということは大切である。そのため、伝えるというのを重視する素養が重要である。

## **2.2** プログラミング教室の目的と小学生に身につけてほしい力

プログラミング教室を行う目的とプログラミング教室を通して身につけてほしい力について述 べていく。

#### **2.2.1 Ruby** てらこったと活動の目的

本学では 2017 年度私立大学研究ブランディング事業の採択を受け、その活動一つとしての地域 資源を活用する人材育成の研究としてプログラミング言語の Ruby を用いたプログラミング教室 「Ruby てらこった」の企画・運営を行ってきている [6]。そのプログラミング教室を行う目的は、 庄内地方を中心とした地域の若者達に情報技術を教え、情報社会を生き抜くために必要な力を身 につけていくことである。また、小学生のうちからプログラミング言語 Ruby を用いた本格的な プログラミングを学ぶ機会を提供したいと考えているためである。Ruby てらこったの対象は小学 5、6 年生にした。その理由としては、キーボード入力、操作の関係からアルファベットを習い終 わっている方が良いと考えたためである。

プログラミングは、大学生が授業を行い教える。小学生 1 人に対して大学生が 1 人でサポート できるような体制にし、小学生一人一人に合わせて教えることができるようにした。授業内容は 比較的に簡単な内容であり、授業を通して簡単なゲームプログラムを作成できるように内容を組 み立てた。

#### **2.2.2** 授業を通して身につけてほしい力

小学生のプログラミング教育で身につけたい力は、「知識及び技能」、「思考力、判断力、表現力 等」、「学びに向かう力、人間性等」が述べられている [5]。その 3 つの力に追加して Ruby てらこっ たで身につけてほしい力についても述べる。

#### 知識及び技能

身近な生活でコンピュータが活用されていることや問題の解決には必要な手順があることに 気付くこと。

### 思考力、判断力、表現力等

発達の段階に即してプログラミング的思考力を育成すること。

学びに向かう力、人間性等

発達段階に即して、コンピュータの働き、よりよい人生や社会づくりに生かそうとする態度 を涵養すること。

この項目に加え Ruby てらこったで身につけたい力は以下の通りである。

工夫する力

授業で使うサンプルのプログラムを自分で考えて、工夫をして、他の人とは違うプログラム を作れるようになること。

#### 伝える力

伝える力としては、2 つの意味がある。1 つ目は、自分の作成したプログラムの発表を通し て工夫し点、頑張った点など伝えられるようになれること。

2 つ目は、周りの人が作成したプログラムの発表を聞いて感想など伝えられるようになる こと。

#### **2.2.3** 教える範囲

教える範囲としては小学生が比較的に理解しやすいところであり、例えばクイズ、くじ引きの ゲームを自分の力で考えられるようにするために必要なものを教える範囲とした。

出力メソッド **(print, printf, puts)**

アスキーアートのように入力したものをそのまま出力させるために必要である。print と puts も同じように画面出力のためのものであるが、puts は末尾に改行した形で出力される。printf は書式付の print 文であるため数字などを出力させるために利用した。

#### 文字列入力処理に必要なメソッド **(gets, chomp)**

キーボードに打ち込んだ値を文字列として取得するゲームプログラムを作るときに必要で ある。

#### 制御構造 **(while, if, elsif, else)**

制御構造とはプログラムで実行される流れを定めたものであり、レジスタープログラムなど の入力したものを繰り返しの処理を行うときやクイズの結果の判定や条件で繰り返しを行う ために必要である。繰り返しの処理を行うために while、条件分岐には if, elsif, else を使用 した。使い方の例は以下の通りである。

if a hogehoge1 elsif b

```
hogehoge2
else
  hogehoge3
end
```
条件が a であれば if の hogehoge1 の部分が実行される。条件が a ではなく 2 つ目の b であれ ば hogehoge2 の部分が実行される。条件が a でも b でもない時は else の hogehoge3 の部分 を実行する。

#### 配列及び乱数 **(srand, rand)**

2 つを組み合わせてクイズ問題を用意して乱数で選ばせたり、ジャンケンの手の内をランダ ムに出したりするために使うので必要である。

#### **sleep** 関数 **(sleep)**

プログラムを時間指定して一時停止することができるため大学生の課題でも反応が良いため 小学生も楽しむことができると考えたので必要である。

## **2.3** 授業・日程

小学生に教える順番、授業時間の設定、開催日時について述べる。

#### **2.3.1** 教える順番と教える時間

基本的な操作から徐々に難しい内容になるよう教える順番を設定している。また、5 回目で自由 に作成し、発表できるようなプログラムを作成できるように組み立てた。

教える時間は 1 回の授業で 2 時間としている。小学生が集中して授業ができるように概ね 45 分 から 50 分ぐらい授業をしたら約 15 分位の長めの休憩を入れるようにした。

| 回数     | 内容   | 作成プログラム            |  |
|--------|------|--------------------|--|
| 1回目    | 基本操作 | 画面出力 自己紹介プログラム     |  |
| $2$ 回目 | ループ  | 繰り返し処理のプログラム       |  |
| 3回目    | 配列   | データ処理のプログラム        |  |
| 4回目    | 条件分岐 | 条件のあるプログラム         |  |
| 5回目    | まとめ  | 習ったことを応用してプログラムを作成 |  |

表 2.1: 授業内容

### **2.3.2** 各小学校のとの調整

地域の小学生に参加してもらうために各小学校に資料を配布する。そこには、何をするのか、日 程、問い合わせ先、申し込み方法などの内容をまとめ、資料配布では教育委員会、小学校に開催 するプログラミング教室の内容日程など説明する。

## **2.3.3** 開催日程

プログラミング教室の全 5 回の授業に参加し学んでほしいことから、小学生がプログラミング 教室に参加しやすくするために学校が基本休みである土曜日、日曜日や学校・地区の行事と重な らないように開催日程を設定した。

## 第**3**章 運営

本章では、プログラミング教室を運営をするために必要な組織の構築、授業準備について述べ る。組織の構築では、役割、業務内容などの運営するための方法について、授業準備では、小学 生に楽しくプログラミングを学んでもらうための必要な準備について述べる。

### **3.1** 運営方法

開催に先立ち、それを運営する組織を作る必要がある。ここでは、Ruby てらこったでの構築例 をもとに、実際の活動を円滑に進めるための事前準備、主な役割、業務内容、ミーティング方法 について述べる。

#### **3.1.1** 役割関係の明確化

活動をする時に、スムーズに作業ができるように役割を明確にする必要がある。Ruby てらこっ たは、図 3.1 に示した体制を構築して運営を進めた。役割は、表 3.1 のように決めた。

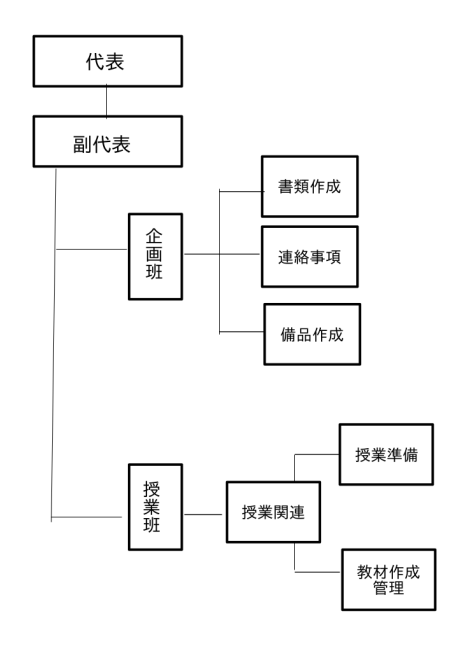

図 3.1: 組織図

リーダー、授業担当、各授業のアシスタント、タイムキーパー、連絡係について詳しく述べる。

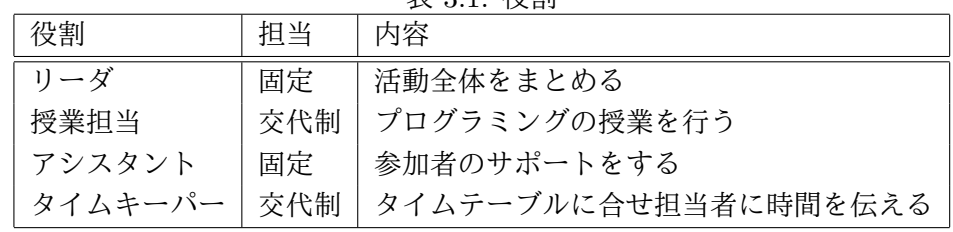

表 3.1: 役割

リーダー

リーダーは、全体的の計画を立てる、作業の進行状況の把握、ミーティングの進行などの業 務がある。内容については、以下の通りである。

*•* 全体的の計画を立てる

計画では、いつまでに何をするのかを明確にする。明確にしたらグループ全員で内容 を吟味する時間、内容修正する時間などを含め逆算し、作業の締め切りを決める。

*•* 作業の進行状況の把握

締め切りを決めてそのままにするのではなく作成を頼んだ人に対して、締め切りの何 日か前に中間成果物を見せてもらうようにするなどして作業の進み具合を把握する。

*•* ミーティングの進行

何を話し合うのか決めておき、あらかじめメンバーに伝える。作成した成果物に対し て全員からどうしたらもっと良くなるのかを意見をもらう時間にする。修正したもの をいつまでに共有するか決める。例えば、授業用の教材の場合は、小学生でも分かり やすいか、もっと分かりやすくできないかなど意見をもらう。その後、次のミーティン グまで修正した教材を作成するということをした。また、業務の割り振りなどもする。 業務の割り振りでは、メンバーの話を聞き、それをふまえて的確に割り振る必要があ る。ミーティングの流れは図 3.2 で説明する。

#### 授業担当

各 5 回の授業を一人で行うのは、大変であるため、各授業で担当者を変えた。授業担当の業 務は以下のようなものがある。

*•* 教材作成

担当の授業で使用する教材を作成する。教材としては、スライド、サンプルプログラム などである。詳しくは 3.3 で述べる。

*•* 模擬授業

実際の授業を想定し、タイムテーブルを確認しながら行う。自分では分かりやすく教 えているつもりでも相手には分かりにくい部分などは気づきにくいので、多くの人か ら意見をもらう機会を作る。

*•* 授業

小学生の様子 (操作はできているか、指示が伝わっているか) を見ながら分かりやすく 丁寧にを意識して授業を行う。

各授業のアシスタント

小学生一人に対して一人のアシスタントをつけ、参加した小学生が学びやすいようにした。 また、小学生が声をかけやすいように、なるべく毎回同じアシスタントがつけるようにした。 アシスタントの業務は以下の内容である。

- *•* 小学生が分からない所の説明 授業の内容が難しかったり、分からなかった場合にサポートしている小学生に合わせて 教えることをする。
- *•* 操作の補助

キーボード操作が遅い場合がある。その時に、キーボードの位置を教えたり、コマンド を教えたりする。

#### タイムキーパー

タイムキーパーは、各授業のタイムテーブルに合わせて授業担当者に時間を伝える。そのた め、授業の進み具合など確認して授業が円滑に進むようにサポートする。時間に余裕がある 時は、プログラム作成の時間や発表時間などにするなど休憩中に打ち合わせする。反対に、 時間が想定よりも足りない時は、変更する部分など提案してなるべく時間内で授業が終わる ように考えて動く必要がある。

#### 連絡係

連絡係は参加する保護者の方にメールで連絡を取ることをする。はじめに送ったメールに対 して返信してもらい連絡が取れることを確認する。メールで連絡をするので誰が読んでも正 確に伝わる内容を早くお知らせすることを意識して業務をする必要がある。また、メールで 質問が来た時も対応をする。連続して連絡をとるため、連絡係を固定する。

#### **3.2** 必要な道具

授業で使う道具は以下のようなものを用意した。

| アイテム       | 用途                                      |
|------------|-----------------------------------------|
| PC         | 小学生の操作用、授業用、スライド用のため使用                  |
| USB メモリ    | 作成したプログラムを記録するため使用また、教室閉講後にも利用できるよう     |
|            | 無料で配布可能なシステムをインストールしておく                 |
| 教科書        | 授業の内容を確認すため使用                           |
| ノート        | 必要なことを書くために使用                           |
| ホワイトボード    | プログラムをPCに入力する前に作成したいプログラムを書くために使用       |
| マグネットシート   | プログラムを作成するときに何を組み合わせると良いのか分かりやすくするために使用 |
| アルファベット対応表 | 文字を入力するときに分かりやすくするため使用                  |

表 3.2: 必要な道具一覧

#### **3.2.1 PC**

小学生用、授業用の PC の OS は NetBSD である。NetBSD とはオープンソースのオペレーティ ングシステムであり、本学の計算機と同じ OS だと学生が教えやすいからである。また、授業以外 でも使ってほしいため無料で配布できるオープンソースが良いと考えたからである。PC は、小学 生用、授業用の他にスライド用の PC も用意した。

*•* 小学生用 PC

授業中のプログラムを作成、Web ページからプログラムをダウンロードするために使用した。

*•* 講師用 PC

小学生に分かりやすくするため小学生の使用している計算機と同じものを使用した。

*•* スライド用 PC

教室では 2 つのプロジェクタが利用できるため、教卓 PC から実際の操作画面と同時に、教 材のスライドを映すための PC を別途用意した。教室に 2 つプロジェクターが無かった場合 は大型液晶ディスプレイに映して授業をした。

#### **3.2.2 USB** メモリ

今回は 16GB 以上の容量を持つ高速な USB フラッシュメモリに OS と教材に使用するソフトウェ ア一式をインストールし、USB メモリから起動して授業用環境として使用できるようにした (24 ページ図 (a))。USB メモリは、OS のインストールした後に、参加者一人のアカウントを作成し、 名前を記入して配布をした。

#### **3.2.3** 教科書

授業内容に合わせて、学生らで作成した (24 ページ図 (b))。オリジナルのイラストや分かりや すい図などを取り入れ、興味が湧くような内容にすることを心がけた。また、語句の説明なども 小学生でも分かるようにした。内容は以下のようなものである。

プログラミングとは

プログラミングとは何か、Ruby とは何かを説明する

ファイル、ディレクトリ

ファイルとディレクトリの説明をする

小学生でも分かるようにファイルは、絵を書く時の紙でディレクトリは紙をしまっておく場 所というようにした

#### **print, puts, gets** について

画面出力の方法、キーボードから入力させる方法をまとめた

#### **while** について

ループについて学ぶ

#### 配列、乱数

配列を使ってランダムに取り出す方法をまとめた

#### **if, elsif, else** について

条件分岐をさせる方法、if, elsif, else の違いについて図を用いて分かりやすくした

#### プログラムを工夫するためのメソッドについて

プログラムを出力させるときに文字が変化したり、時間をおいて表示させたりするものをま とめた

#### コマンド集

プログラムの作成時などに覚えておくと便利なコマンドをまとめて書いておき、分からない 時にすぐに確認できるようにした (9.1 を参照)

#### **3.2.4** ノート

初回の授業で配布し、小学生が学んだことや気づいたこと、ポイントなどをこまめに書き込め るように用意した (24 ページ図 (c))。授業内では、ノートに書く場面があれば先生が指示を促し小 学生がノートを書く時間を設けた。

#### **3.2.5** ホワイトボード

ホワイトボードにプログラムを書いてから PC にプログラムを打ち込んだ方がわかりやすいと 考え、用意した (24 ページ図 (d))。また、小学生がホワイトボードに書きながらプログラムを組 んで行くことで理解を深める目的で使った。

#### **3.2.6** マグネットシート

その授業の内容で勉強する新しいことや大切なものをマグネットにした (24 ページ図 (e))。それ らを貼るだけでよいようにし、記憶しやすくするために作った。これらを授業内でホワイトボー ドに貼りながら作業を進めていった。例を挙げると、「 while 」と「 end 」などのセットで扱うも のに関しては、セットで先にマグネットをホワイトボードに貼り付けてからプログラムを組み立 てるなどの工夫をした。あらかじめ用意されているものを使用したため、間違いの減少や作業時 間の削減にも繋がった。

#### **3.2.7** アルファベット対応表

小学 5 年生は、ローマ字の大文字だけ習っているため、小文字で書かれたプログラムリストの 小文字はわからない。特に、大文字と小文字が違う「 l( エル ) 」と「 i( アイ ) 」や「 h( エイチ ) 」と「 n( エヌ ) 」と「 r( アール ) 」などが小学生にとって分かりにくい。そのため、大文字 小文字を理解するために作成し配布した (24 ページ図 (g))。また、アルファベット対応表の配布だ けではなく、小文字で書かれた Ruby の単語の文字ごとに大文字のルビを振るようにした。

## **3.3** 授業準備

授業の準備では授業を行うまでの流れを述べていく。

#### **3.3.1** 内容の吟味

授業での内容をミーティングなどで話し合い内容を確認する。教える内容では、小学生でも分 かりやすく学ぶことができるものを中心にしている。そのため、小学生にとって内容が難しすぎ ないか、変数などのイメージ図はどうするかなど話し合う。1 回分の授業で教える内容が多くなり 過ぎないか、教えるプログラムは分かりやすいか、プログラム作成の時間が十分に取れるかなど を考える。教える内容が多くなりすぎないかという基準については模擬授業をしてみたり、各授 業での小学生の理解度を見たりして内容を決めた。プログラムについては 3.4 で述べる。

#### **3.3.2** 教える体制

授業の担当者 1 人、タイムキーパーが 1 人、授業アシスタントは参加する小学生の人数と同じ ようになるような体制にした。1 対 1 で教える体制にしたのは、授業に追いつけない部分をサポー トできるようにするためである。授業が進む速度に対して、小学生が理解する速度に差が発生す ることがあった。その際には、随時授業の合間に時間をとり、小学生が理解する速度に合わせて 授業を展開していく形を心がけた。

## **3.4** 各授業のサンプルプログラム

授業用のサンプルプログラムは授業の内容のポイントをおさえたものにした。授業中に説目を 加え理解を深めてもらうようにした。

### **3.4.1 1** 回目のプログラム

画面出力の print,puts を使ったプログラムを作成している。このプログラムでは、print と puts の違いを理解してもらうために両方使用した。画面に出力される""部分の文字を変更する。速く操 作ができる小学生には print または put を増やして好きな文字を書き込ませて変えるようにした。

```
#!/ usr / koeki / bin / ruby
# -* - coding: utf-8 -*-
print " 名 前\ n "
print " 学 校 名\ n "
puts "好きな食べ物"
puts "好きな動物"
```
### **3.4.2 2** 回目のプログラム

変数、while のループを使ったプログラムを作成している。gets.chomp を最初に追加して所持 金を入力させたり、最後の合計に 1.08 をかけて消費税込みの金額を出したりなど変えることがで きる。

```
#!/ usr / bin / env ruby
# -* - coding: utf -8 -*-
puts "スーパーのレジ買ったものの値段を入れてね。(100 円→100 と入力しよう)"
memo = 0while true
 print "値段は? (終わりたい時は q を押してね)"
 nedan = gets . chomp
 if nedan == "q"
  break
 end
 memo += nedan . to_i
 printf ("今の合計は %d 円だよ \n", memo)
end
printf (" 今回の合計は %d 円です。お買い上げありがとうございました! \n", memo)
```
#### **3.4.3 3** 回目のプログラム

配列と乱数を組み込んだプログラムをサンプルにした。この配列の部分をグー、チョキ、パー に変えるとジャンケンプログラムに変えることができる。

#!/ usr / bin / env ruby #  $-*-$  coding:  $utf -8$   $-*$ kuji = ["1等", "2等", "3等", "4等", "ハズレ"] print (" な に が で る か な ~ ?" ) puts ("....") sleep (1) srand ()  $nani = rand(5)$ printf ("あなたは%sでした!\n",kuji [nani])

### **3.4.4 4** 回目のプログラム

条件分岐の if を使いクイズプログラムをサンプルにした。クイズの問題文を変えるだけではな く選択肢を増やしたり、回答によって違うものを画面出力できるように変えることができる。

#!/ uer / bin / env ruby # coding : utf -8 puts  $9 \nrightarrow 0$  元 号 は な ん で し ょ う か ?

```
puts "1: 平 成"
puts "2: 令 和"
puts "3: 昭 和"
print " 答 え を 入 力: "
kota = gets . to_isleep (1)
if kotae == 1 then
 puts "惜しい!ハズレだよ!"
elsif kotae == 2 then
 puts " 正 解 だ よ ! 読 み 方 は わ か る か な ? ? "
elsif kotae == 3 then
 puts " ザ ン ネ ン ! ハ ズ レ だ よ ! "
else
 puts "その番号はないよ!!"
end
```
### **3.4.5 5** 回目のプログラム

既習の内容を含めたプログラムをサンプルにした。

```
#!/ usr / bin / env ruby
puts "コンピュータとじゃんけんをしよう!"
-<br>puts "5回中3回勝てればクリアだよ!"
sleep (3)
puts ""
print "それじゃ GAME START\n"
puts ""
win = 0kaisuu = 1
janken = ["だしてないよー", "グー", "チョキ", "パー"]
while kaisuu <= 5
 sleep (2)
 puts ""
 printf ("%d回目!(あなたの勝利数:%d)\n", kaisuu, win)
 puts ""
  print " じゃんけん! (グーなら「1」チョキなら「2」パーなら「3」を押してね): "
  while true
   you = gets . to_i
   if you >= 4you = 0end
   com = rand(3) + 1printf (" ぽん! ( あなたは「% s」でコンピュータは「% s」)\n",
          janken [you], janken [com])
   sleep (1)
   if (you == 1 & & com == 2) \mid \mid (you == 2 & & com == 3) \mid \mid (you == 3 & & com == 1)puts "あなたの勝ち!"
     win += 1
     kaisuu += 1
```

```
break
     elsif (you == 1& &com == 3) || (you == 2& &com == 1) || (you == 2)puts "あなたの負け!"
       kaisuu += 1
       break
     elsif you == com
       print "あいこで(グーなら「1」チョキなら「2」パーなら「3」を押してね): "
       redo
     else
       puts "なにもだしてないからあなたの負け!"
       kaisuu += 1
       break
     end
  end
end
sleep (3)
printf ("あなたの勝利数は「%d 回」\n", win)
sleep (3)
if win >= 3
  puts"おめでとう!"
  sleep (2)
  puts "+ - - - - - - - - - - - - - - - - - - - - - - - - - - - - - - - - - - - - - - - - - - - - - - - - -+"
  system 'banner YOU WIN!!'
  puts "+ - - - - - - - - - - - - - - - - - - - - - - - - - - - - - - - - - - - - - - - - - - - - - - - - -+"
else
  puts " 残 念. . . "
  sleep (2)
  puts "+ - - - - - - - - - - - - - - - - - - - - - - - - - - - - - - - - - - - - - - - - - - - - - - - -+\ n "
  system 'banner GAME OVER'<br>puts "+-----------------
                puts "+ - - - - - - - - - - - - - - - - - - - - - - - - - - - - - - - - - - - - - - - - - - - - - - - -+\ n "
end
```
**3.4.6** スライド

授業で使うスライドはあくまでも授業の副教材であることを意識する。スライドに書く内容は 図、重要な部分だけにする。するとポイントなどが小学生にも分かりやすく伝えることができる。

## **3.5** 模擬授業

模擬授業では授業担当者が実際の授業を想定して行う。主に見るポイントとして以下のような ものを確認する。

- *•* 教え方が分かりやすいか (プログラムの説明など)
- *•* ノートを取る部分の確認
- *•* スライドが見やすいか (スライドの配色、文字が多すぎないか)
- *•* 時間配分 (プログラムの作成時間があるか、時間が無くなったらどこを省いて説明するか)

## **3.6** 他の機関との調整

プログラミング教室を運営をするときは単独で行うことが難しいと考えるための他の機関との 協力が必要である。本学が執り行った場合について記す。

プログラミング教室を行う前に、広報資料 (活動内容、プログラミング教室活動日時、募集条件、 締め切り、問い合わせ先などの情報) 配布である。資料配布のための募集期間、締め切りなどの時 間を考えた。日程が決まったら本学から酒田市教育委員会に連絡をとり、教育委員会から各小学 校に資料を配布して、その後に各小学校の先生から小学生に資料を配布して参加したい小学生か ら連絡をもらった。

プログラミング教室を開催すると決めて参加者を募集する時に、プログラミング教室に参加し たいと考える小学生がどのくらいなのかが分からず参加人数予想ができなかった。そのため、酒 田市内の全ての小学校に募集をかけるのではなく、本学の近隣の小学校、小学生数が多い小学校 という条件のもと小学校を 4 校に絞って募集をすることを決めた。その後小学校の先生にプログ ラミング教室の説明を行い許可を得て資料配布をした。参加募集期間の締め切りを資料配布から 約 2 週間ほどにした。するとある程度の小学生が実際にプログラミング教室に参加申し込みをし てくれた。

7、8 月に 2019 年度第 2 回目のプログラミング教室をおこなった。最初の 4 校の募集により各小 学校からの参加人数が大体予想がついたのと、小学校が夏休み中であるため、参加可能人数を増 やしたいと考えた。そのため酒田市の全部の小学校に募集をかけた。その時に全部の小学校を訪 問、プログラミング教室の説明、資料を配布するのには時間がかるため、酒田市内の小学校に配 布するのは、酒田市の教育委員に活動の説明を行い協力を得て配布してもらった。

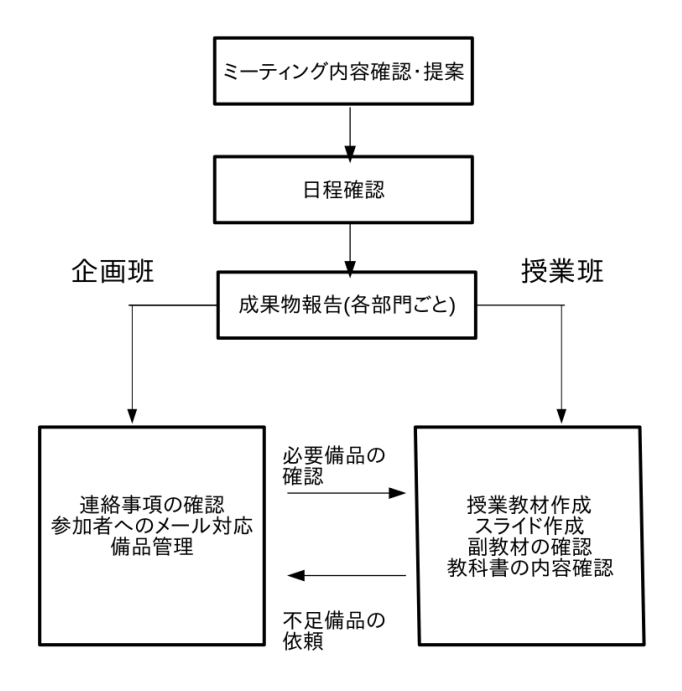

図 3.2: ミーティング方法

if 文 は、場合分けをしたいときに使う

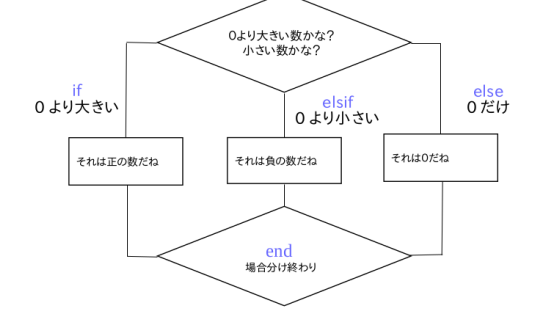

図 3.3: 条件分岐イメージ図

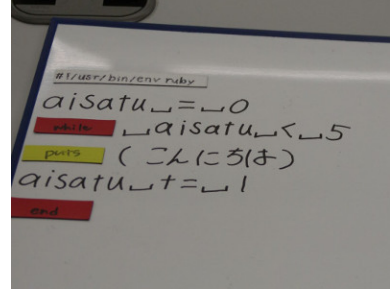

図 3.4: while と end のマグネットシートを使用

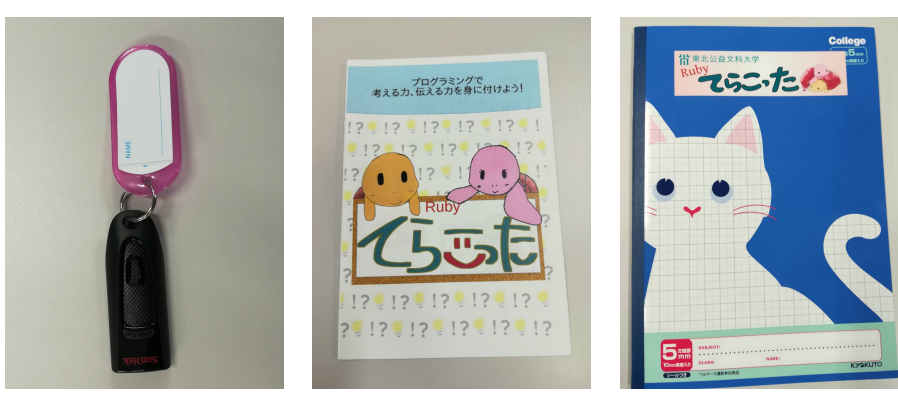

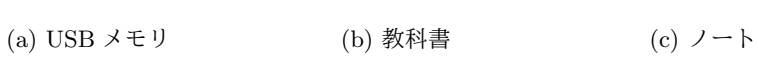

#!/usr/bin/env.ruby

 $to$   $-i$ 

chomp

while

print

printf

 $PUTS$ 

gets

if elsif

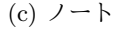

if

puts elsif

 $print$   $else$ 

.chomp While

 $print$ 

 $1 - 01.$ 

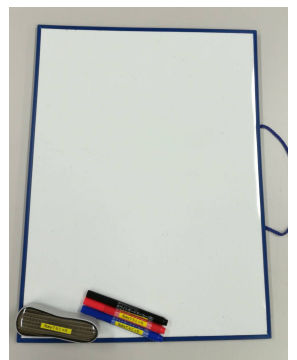

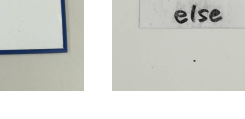

(d) ホワイトボード (e) マグネットシート (f) マグネットシート (黒 板用)

end

|                            |                      | - アルファベット表 -     |                       |
|----------------------------|----------------------|------------------|-----------------------|
| А<br>- a                   | b<br>В               | С<br>Ċ<br>.chomp | D<br>d                |
| E<br>e<br>elsif, else, end | f<br>F               | G<br>g<br>gets   | н<br>h                |
| 1<br>Ħ                     | J                    | Κ<br>k           | L<br>ls.              |
| Ν<br>n<br>١n               | $M$ m                | O<br>o           | Ρ<br>р<br>print, puts |
| Q<br>q                     | R<br>r<br>ruby, rand | S<br>S<br>sleep  | t<br>.to_i            |
| Ū<br>u                     | v                    | W<br>W<br>while  | $X \times$            |
| Yy                         | Ζ<br>Z               |                  |                       |

(g) アルファベット対応 表

## 第**4**章 授業をするための方法

本章では、少し難しいプログラムの内容でも小学生に分かりやすく、楽しく学んでもらうため の当日の準備作業、授業の流れ、プログラムの発表方法、授業後のミーティングについて述べて いく。

## **4.1** 当日の準備・確認事項

当日は、授業がスムーズに進めることができるように授業が始まる 1 時間程度早く集合し準備 する。まず、備品のホワイトボード、ペン、マグネット、PC をの設置などをする。PC の設置で は、ネットワークが繋がるかを試す。その後、授業のおおまかな流れを確認する。

### **4.2** 授業の流れ

授業の流れは以下の通りである。

1. 前回の授業の復習

前回の授業で学んだ内容のポイントを復習する。

2. タイピング練習

タイピング練習では、授業で使う英単語を 3 回ずつ練習する時間をとる。例えば、1 回目の 授業であれば、print, puts などである。速く入力が終わった人には、5 回など入力する回数 を増やすようにした。

3. 内容の説明

内容の説明では、授業で新しく学ぶことを説明する。重要なポイントは、メモをとる時間を 作る。

4. サンプルプログラム

サンプルプログラムは、新しく学ぶ内容を使う。最初にどのようなプログラムなのか実行さ せる時間にする。

5. サンプルプログラムの説明 4 のサンプルプログラムがどうしてそのような動きをするのか説明する時間をつくる。 6. 休憩

長めの休憩を取る。休憩の間には、小学校の話し、習い事、趣味など小学生とコミュニケー ションを取る。

7. プログラム作成

プログラムの作成では、学んだ内容を使い自分で考えて作成してもらう。作成の時は、ホワ イトボードにマグネットシートを貼ったり、ペンで書いたりしてから PC に入力する。イメー ジ通りにプログラムが作れない時は、アシスタントがサポート、説明をする。サポート、説 明で重要なのは、考えてもらい理解してもらうということである。

8. 作成したプログラム発表

作成したプログラムは、発表する時間を確保する。発表方法はみんなの前で作成したプログ ラムを実行し発表する方法と他の人が作成したプログラムを実行してみる方法の 2 つであ る。次の 4.3 で詳しく述べる。

## **4.3** プログラム発表について

自分の作成したものを発表し伝える力を身につけること、他の人の発表、プログラムの良さな どを考えてもらうため、授業で作成したプログラムを発表する機会を設けた。自分の作成したも のを発表し伝える力を身につけること、他の人の発表、プログラムの良さなどを考えてもらうた めである。授業で行った発表方法は 2 つある。その方法は以下の通りである。

みんなの前で発表する

最初に作成したプログラムの難しかった点、頑張った所など話してもらった後に、プロジェ クターに映し、作成プログラム実行をして発表する方法である。発表する時に何を話せばい いのか困ってしまう小学生もいるのであらかじめ話してほしい項目を提示すると困った様子 が見られなかった。

#### 他の人のプログラムを実行する

参加者全員で座席を順に移動し、他の人の作成したプログラムをお互いに体験させる。この 方法では、実際に実行できるので工夫している部分など気づくことが多い。実行してみた感 想などお互いに伝えることができる。

### **4.4** 授業後のミーティング

授業に参加したメンバーは、授業後に約 30 分ほどのミーティングをする。まずはじめに、授業 の担当者から良かった点、悪かった点を先に話してもらう。悪かった点についてはメンバーから 改善策、意見をもらう。そのあとに、授業のアシスタントから参加した小学生の様子、理解度に ついての意見をもらう。その後に次回までの授業の改善点、対応策、準備しなければならないこ となどを話し合う。

# 第**5**章 授業を受講した小学生の感想

1 回目から 5 回目まで授業後にアンケート (授業で楽しかったこと、難しかったこと) をとった。 以下の表はそのまとめである。

#### 表 5.1: 楽しかったこと

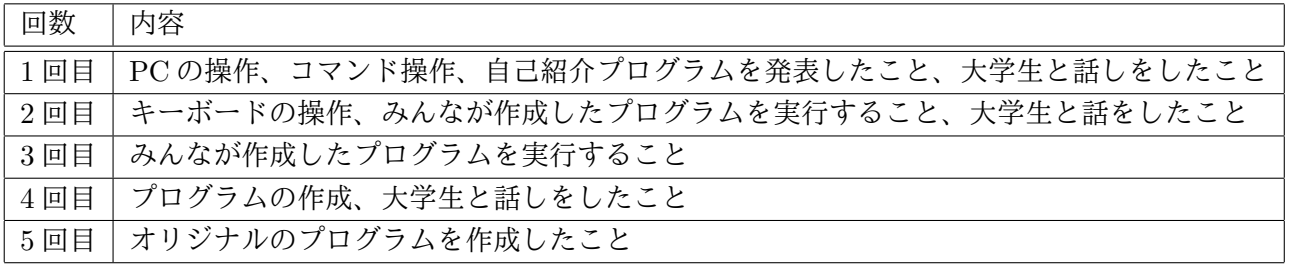

表 5.2: 難しかったこと

| 回数     | 内容                                    |
|--------|---------------------------------------|
| 1回目    | PCの操作、自己紹介                            |
| $2$ 回目 | break、ループが難しかった、プログラムを改造すること          |
| $3$ 回目 | 乱数でランダムに取り出すこと、自由にプログラムを作ること          |
| $4$ 回目 | if,elsif,eleseの使い方が難しかった、プログラムを改造すること |
| 5回目    | 変数が多くなりすぎて難しかった、オリジナルのプログラムを作成すること    |

## **5.1** 授業で楽しいと感じる部分

楽しいと感じた部分として発表が楽しかったという意見が多かった。発表を聞き、他の参加者 のプログラムを動かしてみるのが新たな発見があり楽しかったのだと考える。

また、大学生と話しをするのが楽しかったという意見があった。プログラムを作成する時間や 休憩の時間など多くの場面で話す機会があったのは良かったと考える。

## **5.2** 授業で難しいと感じる部分

操作の部分ではキーボードの操作が難しいと感想に書いていた。PC をあまり使わない小学生に とってキーボードを使い入力するには、どこに入力したい文字、数字があるのか探しながら打つ ので思ったよりも時間がかかるため難しく感じたのだと考える。

プログラムの内容では変数の部分が難しかったという感想が多かった。2 回目から 5 回目にかけ て難しいプログラムを作成していくと、変数が徐々に増えていく。そのため、何をどの変数にし たか確認しながらプログラムを作成するため難しく感じたのだと考える。

## 第**6**章 教えるための要点

この章では主に実際に小学生にプログラミングを教えるための注意点をまとめている。

## **6.1** 教える上で注意すること

授業担当者と授業アシスタントの両方の視点から述べていく。

#### **6.1.1** 授業担当者

授業担当者は、小学生に教えるということで内容を噛み砕いて教えることが重要になってくる。 授業は基本的に操作など全員一緒に進んでいくため常に小学生の顔を見るようにする。すると操 作が終わっているのか、まだ作業の途中なのかなど確認することができる。進み具合をみて、かな り遅れている場合はアシスタントに頼んでサポートしてもらう。授業中は、ただ話すのではなく、 常に問いかけたり、手を上げてもらったりと反応を見るようにする。話を聞く、ノートを取る、ホ ワイトボードに書き込む、プログラムを作成するなど指示をしっかり出して、何をするのか明確 にすることが大切である。

#### **6.1.2** 授業アシスタント

授業アシスタント者は操作、授業で理解できなかった部分の説明など個人に合わせてサポート する。教える小学生に対して目線を合わせて教えることが大切である。難しい内容でも分かりや すい言葉を使う。プログラム作成の時は、全てサポートするのではなく考えてもらう時間を大切 にする。操作が遅くて焦ってしまう小学生がいた場合は、声をかけて、ゆっくりでも問題ないこ とを伝えて、確実に操作してもらうようにする。

#### **6.1.3** 小学生の理解度に合わせる

一人一人授業の内容の理解度、操作速度などは違う。そのため一人ひとりに合わせた教え方を しなければならない。

*•* 理解が早い小学生

理解が早い小学生には、サンプルのプログラムを改造してもらうということをして、何もし ていない時間をなくすようにした。最初にどの部分を変えると良いのかヒントを出しながら 少しずつ教えていった。

### *•* 操作が遅い小学生

操作が遅いと追いついていかなければと焦ってしまう小学生がいる。そのときは、どこまで できているのか確認し、話しかけながら操作のサポートをする必要がある。

## **6.2** その他

その他として授業が計画通りにいかなかった場合、参加者が来れなくなった場合、PC が調子悪 くなった場合の対応を述べる。

#### **6.2.1** 授業の内容が予定より進まなかった場合

どこを中心に教えるのかということを考える。説明に時間がかかりすぎてしまったときは、次 の授業でどのぐらいの時間で説明するかのと打ち合わせをして教える範囲を全て 5 回で終わらせ るようにする。

#### **6.2.2** 参加者が来れなくなった場合

全 5 回の授業で 1 つどこかの回の授業に参加できなかった場合は次回の授業の **30** 分前に来ても らい簡単な授業を受けてもらい、その後次の授業に参加してもらった。すると、次の授業におい ていかれることなく参加してもらうことができた。

#### **6.2.3** 利用している **PC** の調子が悪くなった時

インターネットを使い Web ページを見る時に無線 LAN ではうまく繋がらない場合があった。 そのときは、有線で接続をした。次の授業からは予備のパソコンを使い対応をした。

## 第**7**章 実際に行うための一例

Ruby てらこったの活動を通して良かった部分、悪かった部分があった。そのことを踏まえて企 画、運営を円滑に行うための提案をする。プログラミング教室を企画から開催するまでの大まか な流れ、内容をまとめる。詳しい部分は前の章を参考にすると良い。

#### **7.1** 企画

企画ではこのような流れで役割、教える範囲などを決めた。

- 1. 活動するメンバーを集める 活動をするにあたってどのようなメンバーが必要か考え集める。
- 2. 責任者の選出

リーダー、副リーダー、企画班リーダー、授業班リーダーを決める。

- 3. プログラム教室の目的を明確にする プログラミング教室を通して小学生に何を学んで欲しいのか、身につけた力などを考える。
- 4. 教える範囲を決める

教える範囲は小学生でも理解しやすい内容、最終的に小学生にどのようなプログラムを自分 で考え作成できるようになってもらうのかを決める。

5. 役割を決める

企画班 (書類作成係、連絡事項係、備品作成係) 授業班 (授業担当係、教材作成・管理係) を 決める。

6. 授業について決める

教える範囲をどの順番で教えていくか考える。それぞれの授業で教えるイメージ図について などを決める。

7. 日程について決める

日程は全 5 回の授業であるため小学生が参加しやすい日程を考えて組み立てる。

8. 資料の配布について決める資料を作成したら配布する範囲、方法など決める。

## **7.2** 運営

運営の流れは以下の通りである。

1. 役割決め

運営が始まると外部の人と連絡が取ることが多くなるため連絡をして日程調整などをする役 割を決める。

- 2. 必要な道具の決定 授業で必要な道具 (パソコン、USB メモリ、マグネット、ホワイトボード、教科書など) を決 める。
- 3. 教える体制を決める どのような体制でアシスタントを何人にするか決める。
- 4. 内容の吟味 授業担当者が考えてきた授業の構成、教える内容、タイムテーブルなどを話し合い決める。
- 5. サンプルプログラムを決める 授業のポイントが入ったサンプルプログラムを決める。
- 6. 模擬授業

実際の授業を想定して、作成したタイムテーブルをもとに授業をする。スムーズにできるま で繰り返す。

## **7.3** 広報関係提案

広報関係では本学から教育員会に資料を持っていた。その後教育委員会から各小学校へポスター を配布した。ポスターには以下のような内容をまとめる。

- *•* 内容
- *•* プログラミングとは何か
- *•* 日程
- *•* 参加条件
- *•* 時間
- *•* 場所
- *•* 問い合わせ先
- *•* 申し込み方法
- *•* 申し込み締め切り

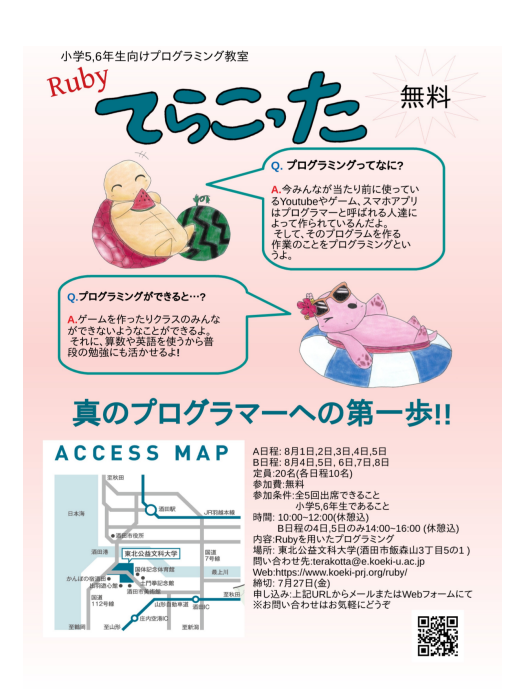

### **7.4** ミーティング

週に 1 回メンバーと約 1 時間ほどのミーティングを行う。内容としては以下のような項目であ る。ミーティングした内容は、メンバー全体に共有できるように必ず記録を取った。

- *•* 成果物の発表
- *•* 成果物に対して意見をもらう
- *•* 授業に向けて
- *•* 次回まで準備するもの

4/17 議事録

◯企画班

・名刺は人数分完成して発注済み→来週配布

・ゴールデンウィーク前までにポスターの原案を作っておくこと。

5 月中に小学校にアポを取り、配りにいく予定。

◯教材班

・各担当ごとに進行状況を確認

第1回·担当者不存により不明。

第 2 回:発表用スライドは完成。while 文は S4 にあるプログラムを使用予定。

第 3 回:プログラムは以前 S4 に載せたものを使用予定。スライドはまだ完成していない。

第 4 回:スライドを使わないで見本を見せながら進めることをイメージしている。

第 5 回:ゲーム様式のプログラムを使う予定。プログラム自体はできている。スライドはまだ完 成していない。

※課題

・企画班は 1 週間後までポスターを制作し、先生と確認する。

- ・教材班は来週の火曜日までに、プログラムとスライドを S4 にあげること。
- ・Web は今日中にあげること。
- ・自分の成果物をメモし、把握しておくこと。

#### 5/8 議事録

◯グッズ アンケート作成 内容・公益大を知っていますか? ・プログラムしたことありますか?等 ◯教材班 ・毎週授業始め 5 分でタイピング練習をする ・マニュアル (教科書) を作る 小学 5・6 年の社理数を盛り込む

・リハーサル 1 人 20 分の予定 スライドを使って一連の流れを通す、ギャグも入れ込む ◯てらこったスケジュール 第1回6月10·17·247月1·8 第2回8月1·2·3·4·5·6·7·8·9

#### 5/15 議事録

◯企画班

・アンケートの修整

・授業で使うマグネットの作成

◯授業班

・タイピングのシステムを統一 ・前回のまとめ課題を授業の最初に解説 ・スライドは図や絵を多くしたほうが好ましい ・キャラクターを使う ・文字のフォントはかわいいものが好ましい ◯ Web 班 ・「無料」を大々的にアピール ・5 回全て出席することを説明 ・全ての項目において詳細を載せる ◯その他 ・教室は前 2 列を子供、後側を保護者用で分ける ・アシスタントは子供達のとなりに待機 ・お菓子テーブルを設置 ・保険は子供達の名前と住所が確定したら加入する

• アシスタントの最小人数は5人

◯準備するもの

- ・名札
- ・ノート
- ・筆記用具

## **7.5** 申し込み方法の提案

申し込み方法で情報、確認が確実なのは、申し込みを Web で行い、参加者が決定後に電話でや り取りするのが良い方法だと考える。その理由としては、Web でおこなうことで必要な情報を残 すことができるからである。Web フォームを用意し、名前、学校名、住所、メールアドレス、電

話番号などを入力してもらった (図 7.1)。第 1 回の運用実績から、申し込み時期の確認は電子メー ルが、開催中の予定変更連絡などは電話が確実であると判断したため両方を入力してもらうこと にした。

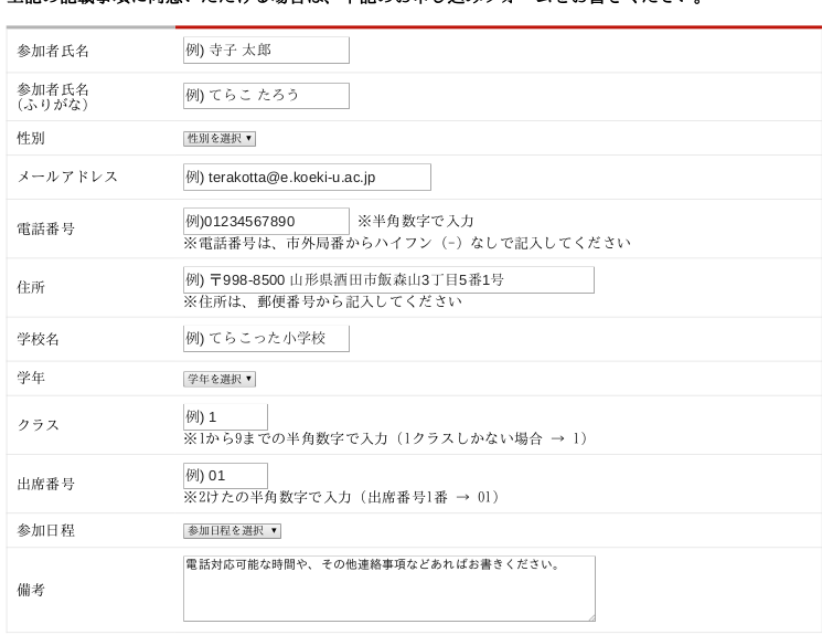

-<br>上記の記載事項に同意いただける場合は、下記のお申し込みフォームをお書きください。

確認画面へ

図 7.1: Web 申し込みフォーム

## **7.6** 授業

授業では、分かりやすく丁寧ということを意識する。小学生の反応、操作の進み具合などを確 認して教える速度を調整する。アシスタントは、小学生が途中で困らないように声をかけながら サポートする。

## **7.7** 授業後のミーティング

授業後のミーティングは、授業担当者、アシスタント、タイムキーパーなど全員が授業を振り 返る時間にする。悪かった部分に対しては、改善策を考えるようにする。

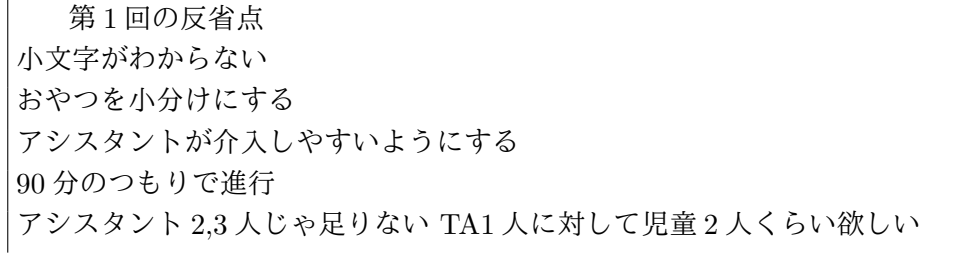

ネットが繋がらなかった 教科書等を持ち帰らせる アシスタントはもっと盛り上げる  $C$ -x  $C$ -f は 2 回まで C-x C-s は大丈夫 英語入力と日本語入力の切り替えが難しい 日本語使うときには前もって言っておく もしくは切 り替えを減らす 重要なところはノートに書いてねと言う 小学生はどこが重要だかわからない 講師は1回の指示に一つまでにしておく 指示は 3 回言う アシスタントの守備範囲を決める(親も守備・対応範囲) タイムキーパーが欲しい 飽きないような工夫 入力させるものを増やす 自分なりの作業 PC は同じ場所に座らせる

## **7.8 6** 月にプログラミング教室を開催の実例

2018 年度の活動日程をまとめたものである。

表 7.1: 開催までの流れ

| 日付    | 企画              | 運営          |
|-------|-----------------|-------------|
| 2月23日 | メンバー募集          |             |
| 2月28日 | ミーティング (企画について) |             |
| 3月8日  | 責任者選出           | 運営計画        |
| 3月8日  |                 | Web 作成開始    |
| 3月26日 | 授業内容の決定         | 必要な道具を決める   |
| 4月2日  | 授業内容の吟味         |             |
| 4月10日 | 授業担当者の決定        | 使用する OS の決定 |
|       | 授業体制の決定         | 必要な道具発注     |
|       | 教材作成者の決定        |             |
| 4月17日 | 資料配布小学校決定       | ポスター作成開始    |
|       | 授業内容の吟味         |             |
| 4月19日 | 配布ための連絡調整       |             |
| 4月24日 | 配布資料完成          |             |
|       | 授業の大まかな流れ確認     |             |
| 5月1日  | 成果物の確認          | 連絡状況の確認     |
| 5月8日  | 模擬授業について        |             |
|       | 教科書作成開始         |             |

| 日付    | 企画             | 運営              |
|-------|----------------|-----------------|
| 5月10日 |                | 各小学校へ資料配布       |
| 5月15日 | マグネットシートの作成    | 授業スライドの確認       |
| 5月15日 |                | 使用する教室の予約       |
| 5月22日 | 各授業の確認         | 当日の日程について       |
| 5月28日 | 当日に必要なモノの確認    |                 |
| 5月29日 | 申し込み締め切り       |                 |
| 6月5日  |                | 参加者への連絡         |
| 6月7日  |                | Web 公開          |
| 6月8日  |                | 1回目模擬授業         |
| 6月10日 |                | 1回目授業           |
|       |                | 1回目授業についてミーティング |
| 6月12日 | 2回目の授業に向けて     | 2回目模擬授業         |
| 6月17日 |                | 2回目授業           |
|       |                | 2回目授業についてミーティング |
| 6月19日 | 5回目授業の必要なモノの確認 |                 |
|       | 3回目の授業に向けて     |                 |
| 6月21日 |                | 3回目模擬授業         |
| 6月24日 |                | 3回目授業           |
|       |                | 3回目授業についてミーティング |
| 6月26日 | 4回目の授業に向けて     | 4回目模擬授業         |
| 7月1日  |                | 4回目授業           |
|       |                | 4回目授業についてミーティング |
| 7月3日  | 5回目の授業に向けて     |                 |
| 7月8日  |                | 5回目授業           |
|       |                | 5回目授業についてミーティング |

表 7.1: 開催までの流れ

## 第**8**章 課題の考察

プログラミング教室を企画運営をし、1.3 で述べた課題について考察をする。

#### プログラミングツールに関する課題

Ruby てらこったでは Ruby をツールとして使うのを決めた理由は 3 つある。1 つ目の理由 は、本学では 2.1.1 で述べたように Ruby を用いたプログラミングを学んでいる。学生が教 えるということを前提としたので Ruby とした。2 つ目は、他ではあまり Ruby を教えてな いということである。1.2 のように Scrach を教えているプログラミング教室が多いことから 他のプログラミング言語にした。3 つ目の理由は、小学生のうちにテキスト型の本格的なプ ログラミングを学ぶ機会を提供したいと考えたからである。

#### プログラミング環境に関する課題

一人一台の PC を用意した。私立大学ブランディング授業で補助金で PC を揃た。プログラ ミング教室を行う程度であれば、中古の 2 万円前後の PC で十分である。そのため、中古の PC を参加想定人数分を準備した。

#### プログラミング教育を行う教員の課題

小学生に指導する大学生は、分かりやすく教えるために 3.3 で述べたように授業準備を行っ た。準備をするときは、本番の授業をシミュレーション (タイムテーブルなど) して行った。

# 第**9**章 付録

使用した補助教材は、授業で使用した、コマンド集とアルファベット対応表を添付する。

## **9.1** コマンド集

# コマンド集(簡単 Ver.)

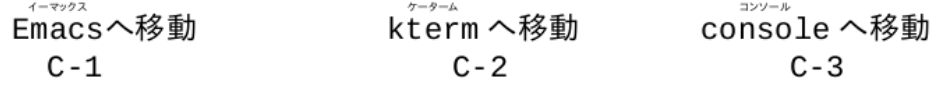

Emacs 編

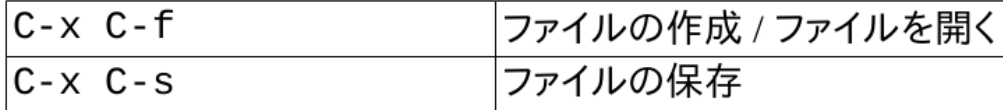

## kterm編

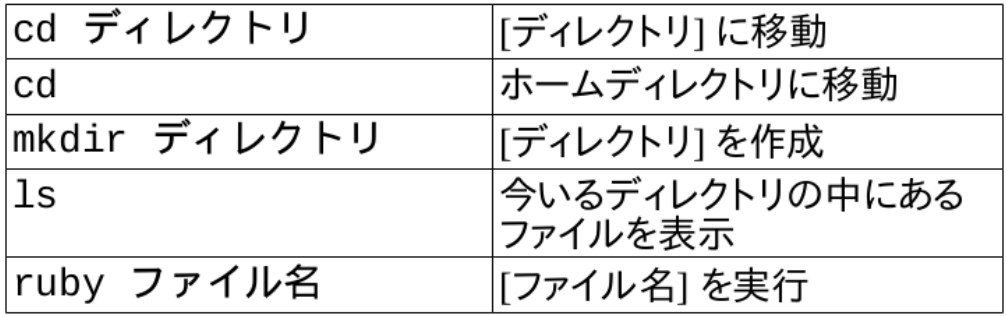

## console編

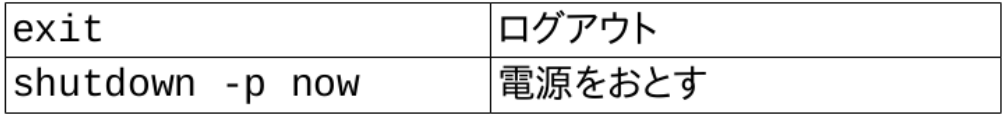

## **9.2** アルファベット対応表

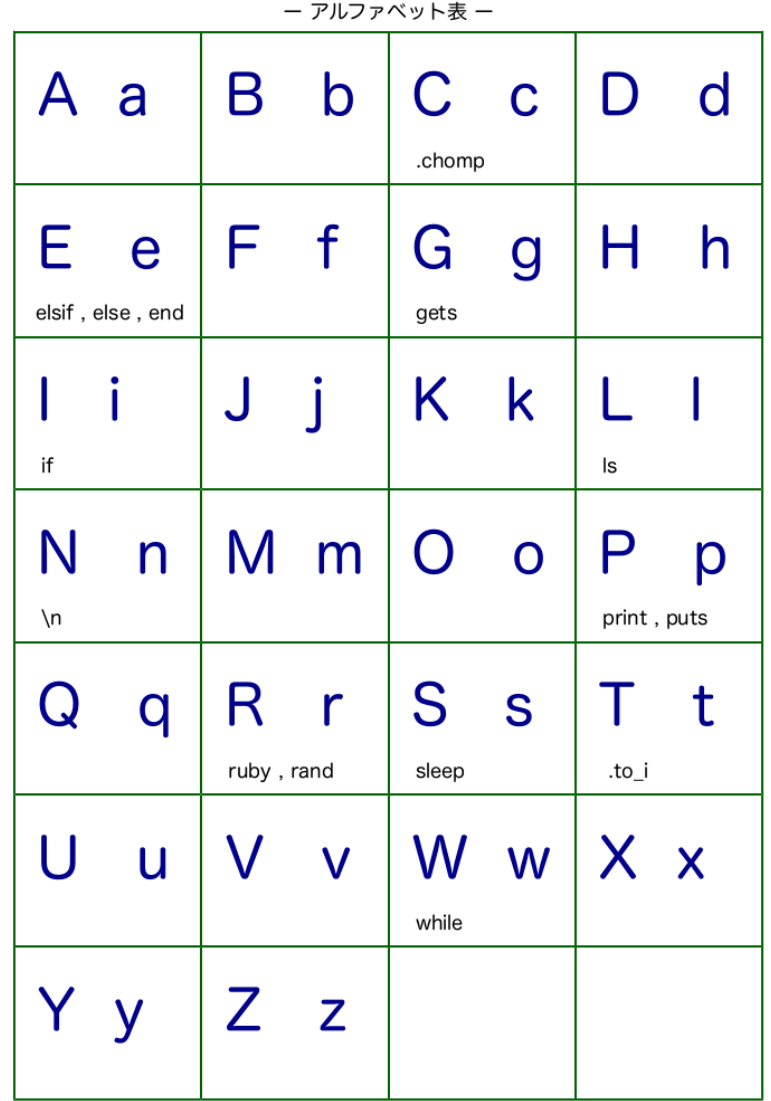

参考文献

- [1] 上松理恵子 久野靖 萩谷昌己 .「小学校にプログラミング教室がやってきた!」株式会社三省 堂,2016,p144
- [2] 総務学省. "プログラミング人材育成の在り方に関する調査研究報告書". http://www.soumu. go.jp/main\_content/000361430.pdf, (参照日 2019-8-1).
- [3] 河原, 和好 ."小学生を対象にしたプログラミング教育について". 新潟国際情報大学情報文化 学部紀要 (2017)p27-35.
- [4] 広瀬雄二.「Ruby プログラミング基礎講座」, 技術評論社,2006,p312
- [5] 文部科学省. "小学校プログラミング教育の手引 (第二版)". http://www.mext.go.jp/ component/a\_menu/education/micro\_detail/\_\_icsFiles/afieldfile/2018/11/06/ 1403162\_02\_1.pdf, (参照日 2019-5-24).
- [6] 大石桃菜 佐々木大器 山口円馨 ."東北公益文科大学における小学生向けプログラミング教室 「Ruby てらこった」の取り組み". 文部科学省 私立大学研究ブランディング事業 日本遺産を 誇る山形県庄内地方を基盤とした地域文化とIT技術の融合による伝承環境研究の展開(平 成 29 年度~平成 33 年度)p50-54.